## **SETTING UP NEW VAT CODES IN FMS6**

#### **1. VAT on Income – 20%**

Tools General ledger set up Tab 5: Ledger codes

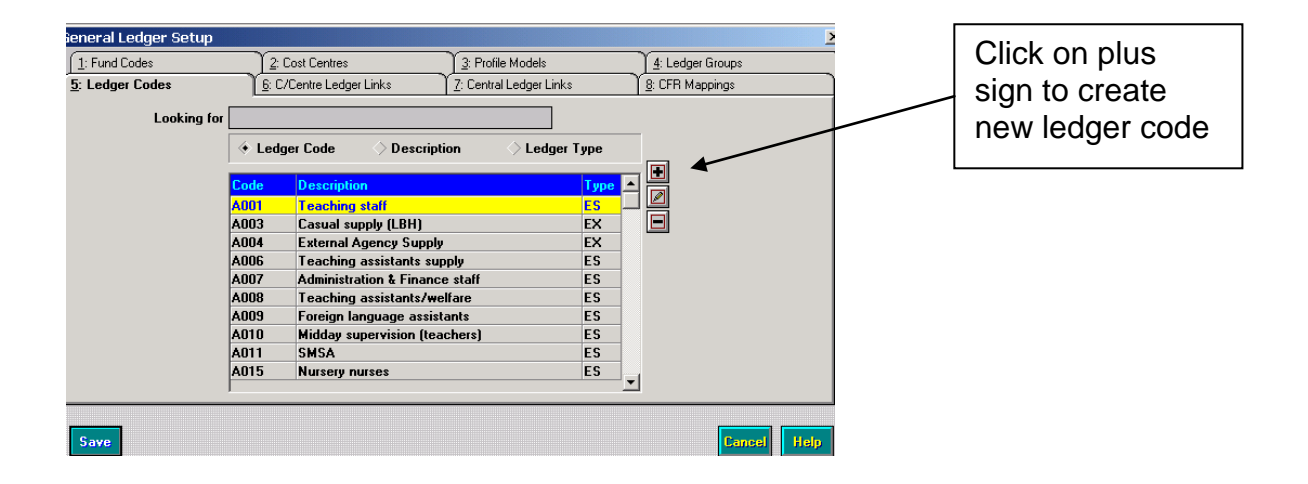

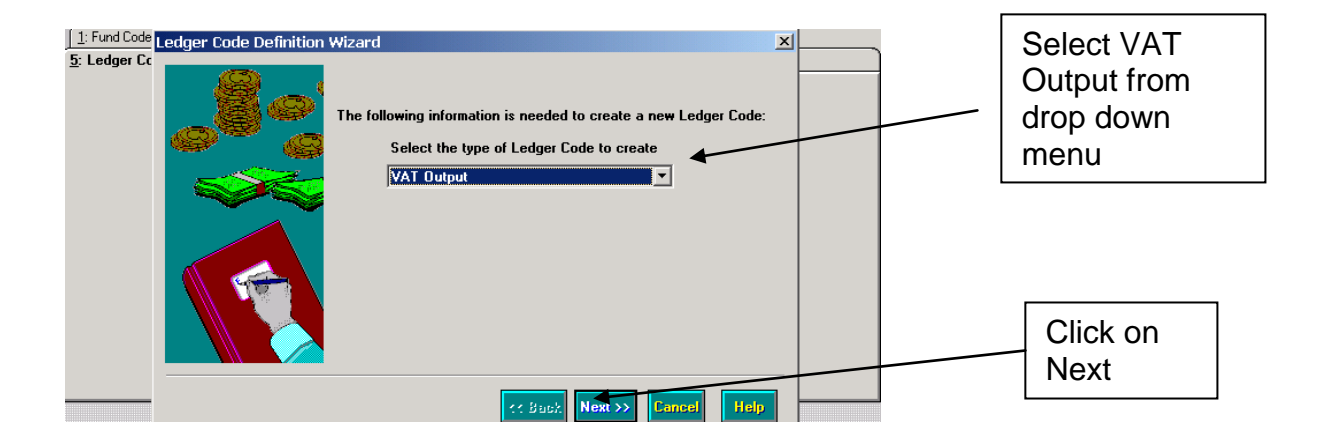

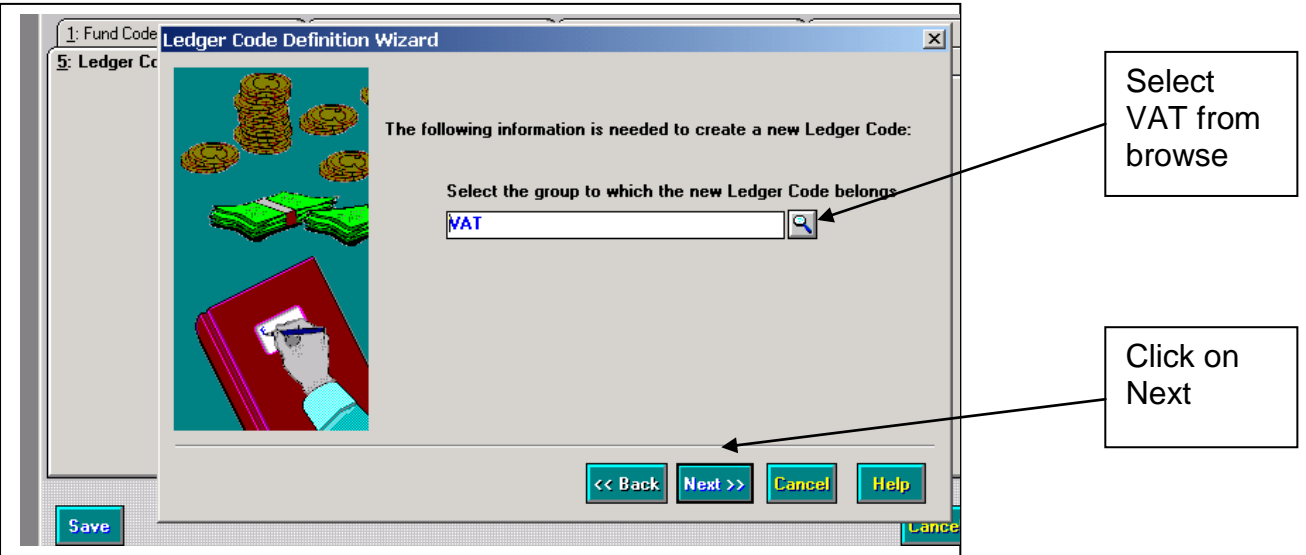

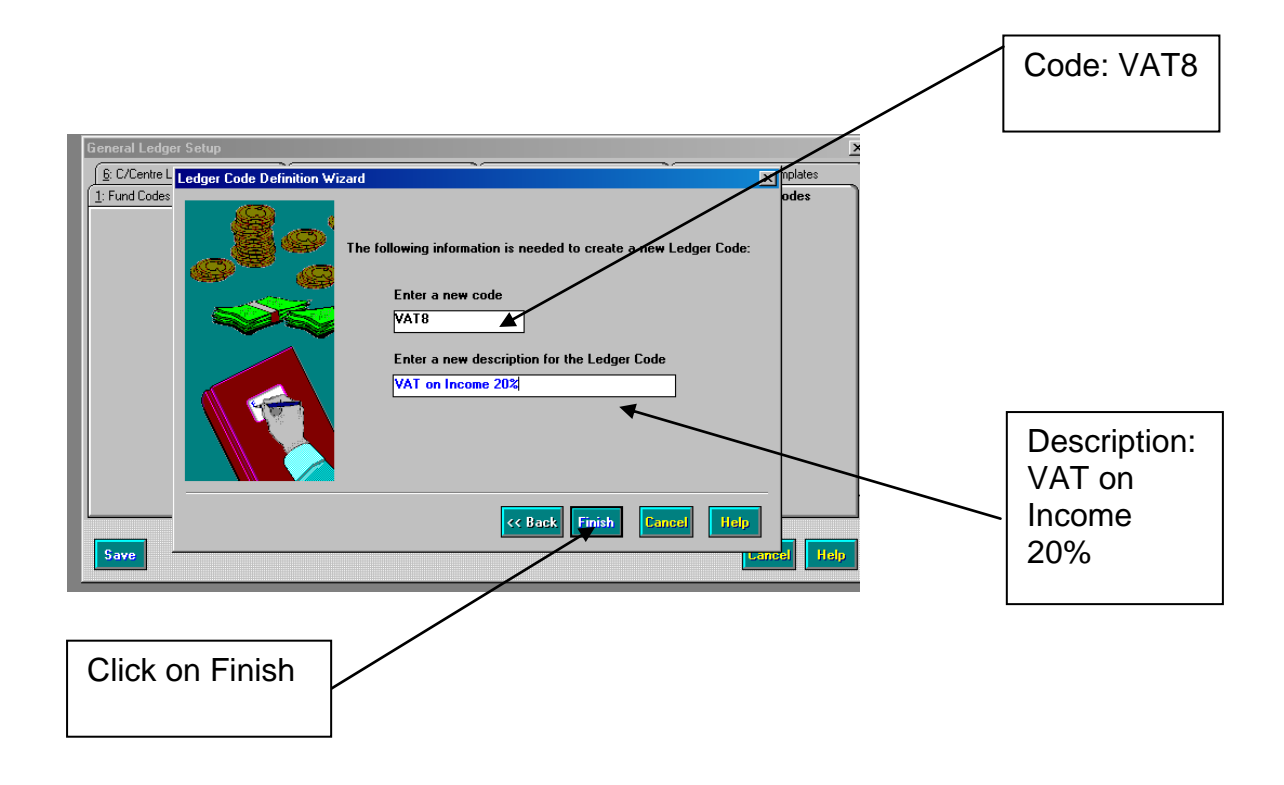

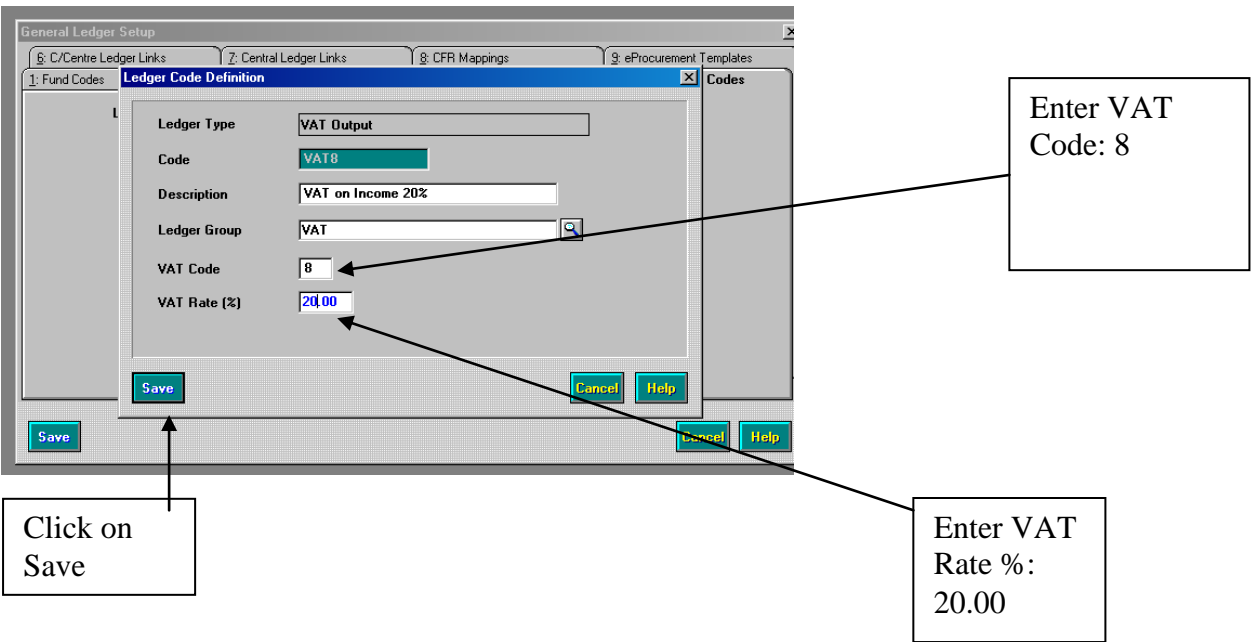

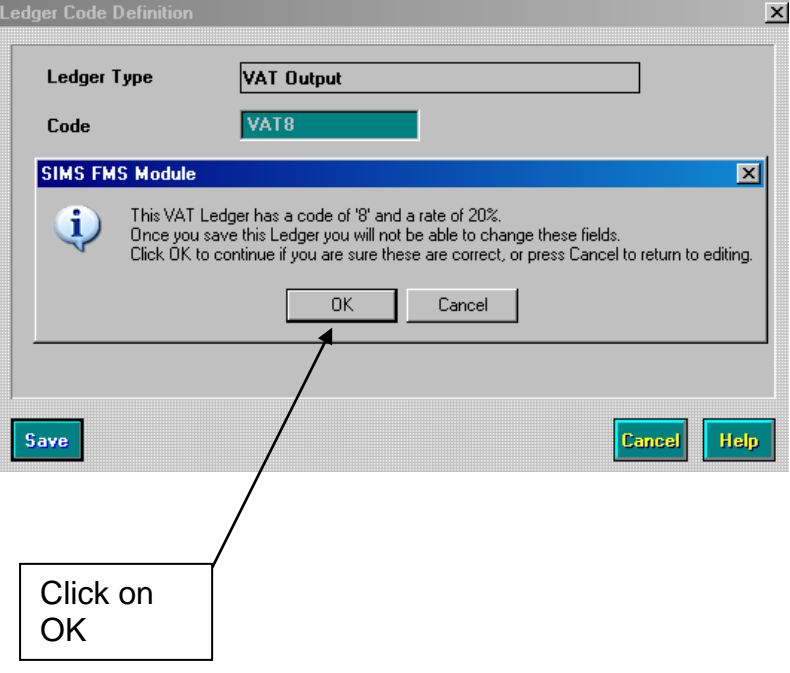

## **2. VAT on Expenditure – 20%**

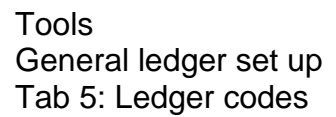

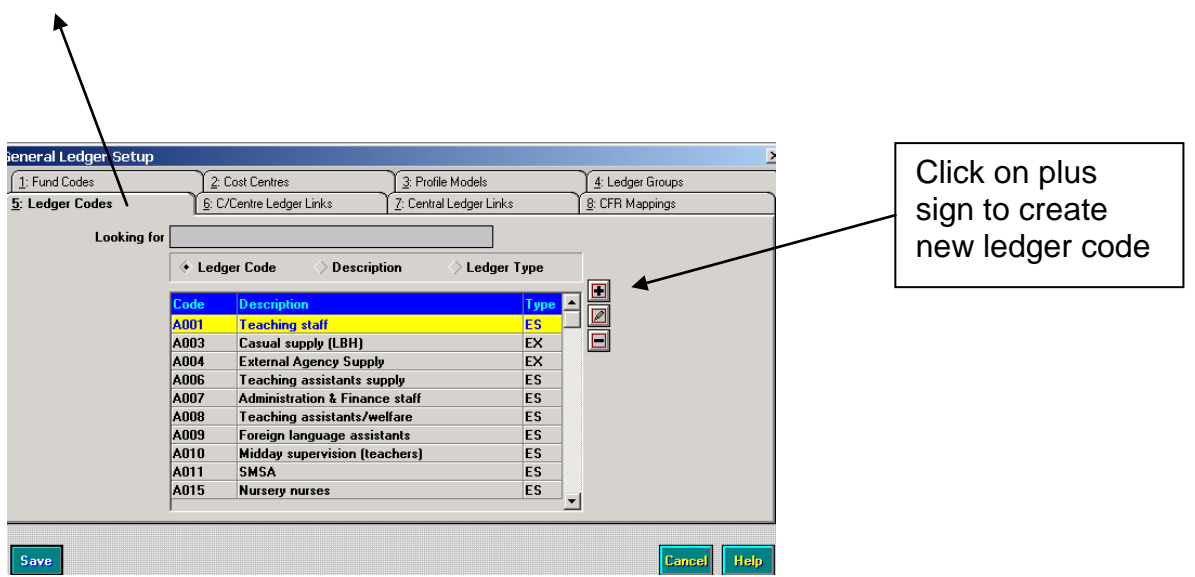

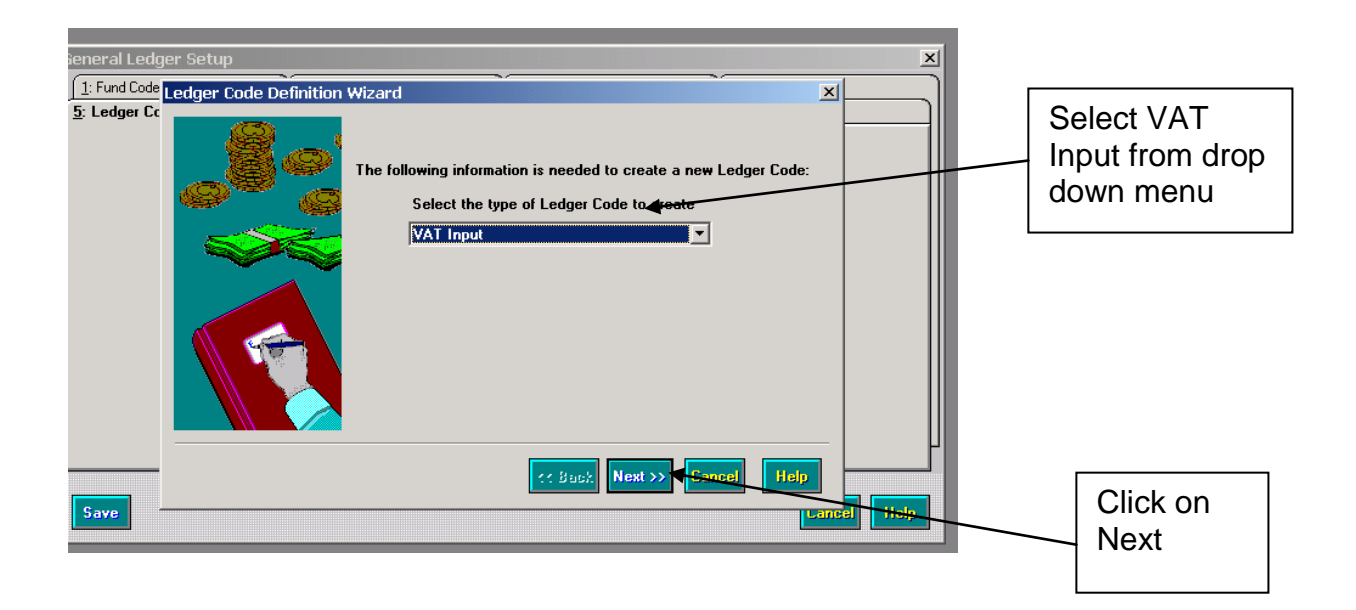

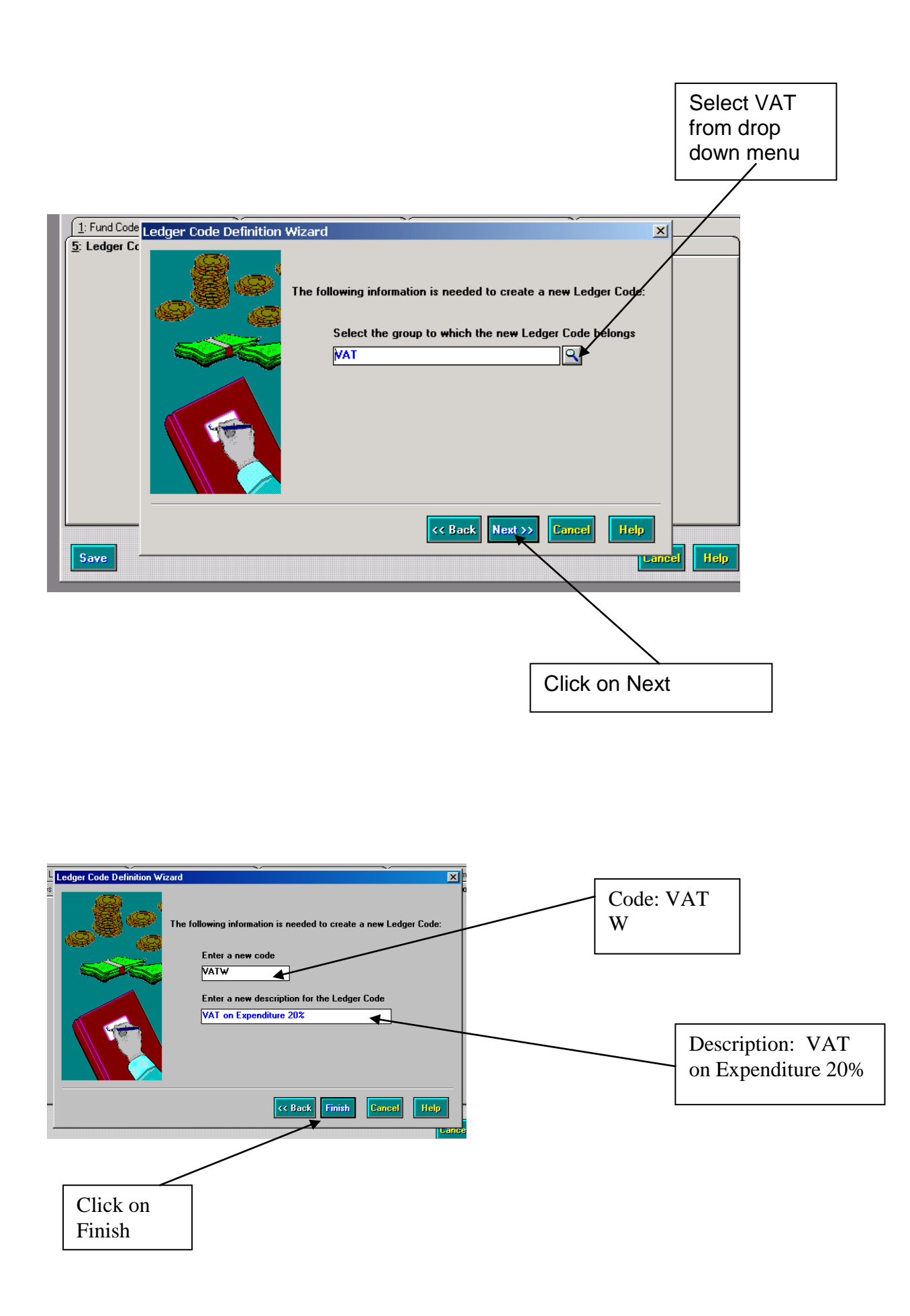

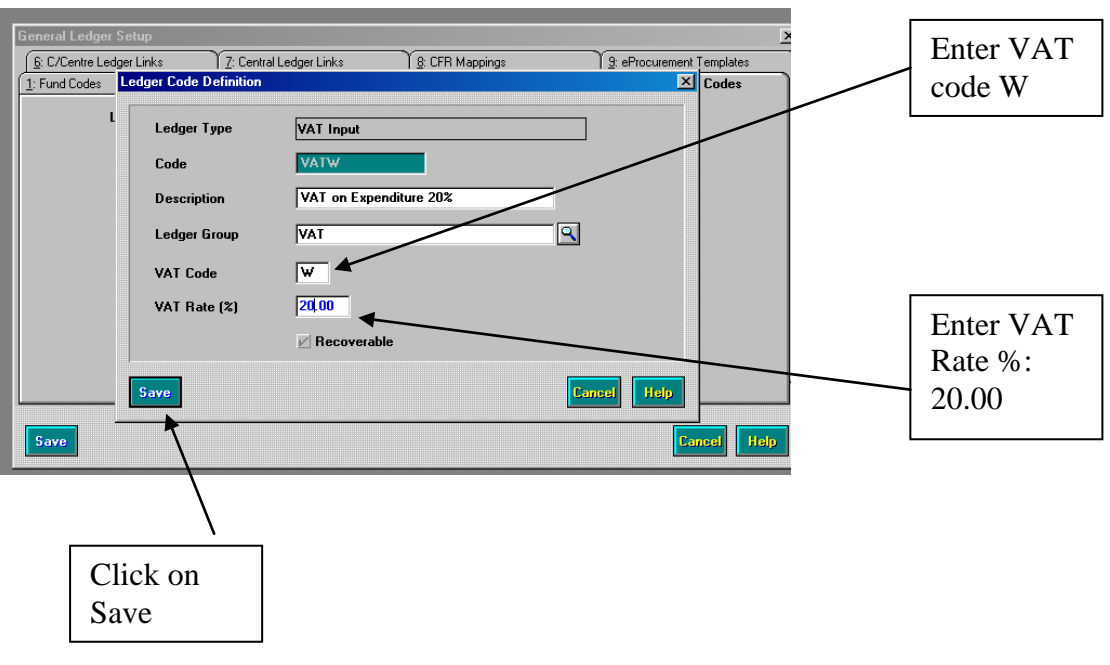

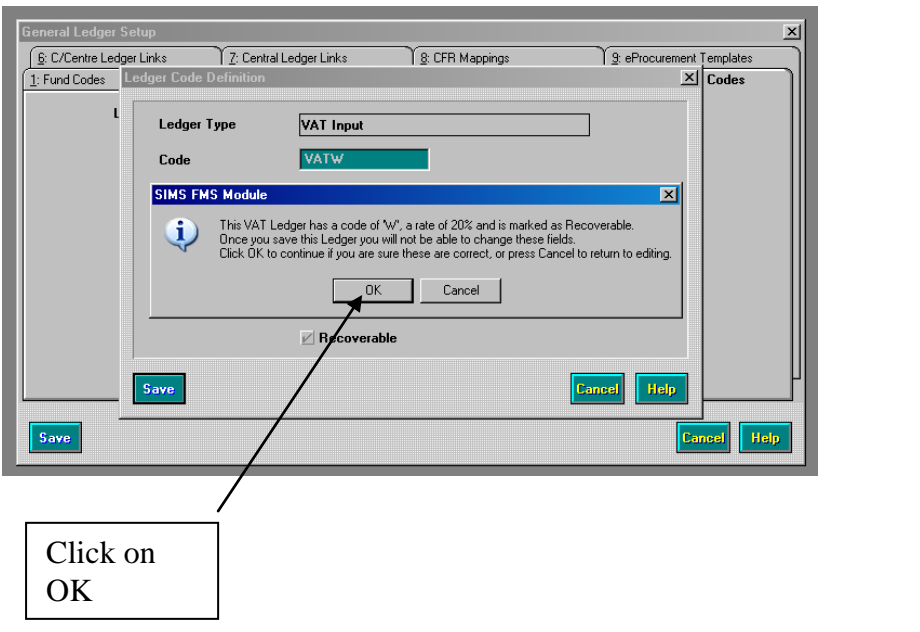

#### **3. Setting Default Codes – Accounts Receivable**

Accounts Receivable Tools Manage Products

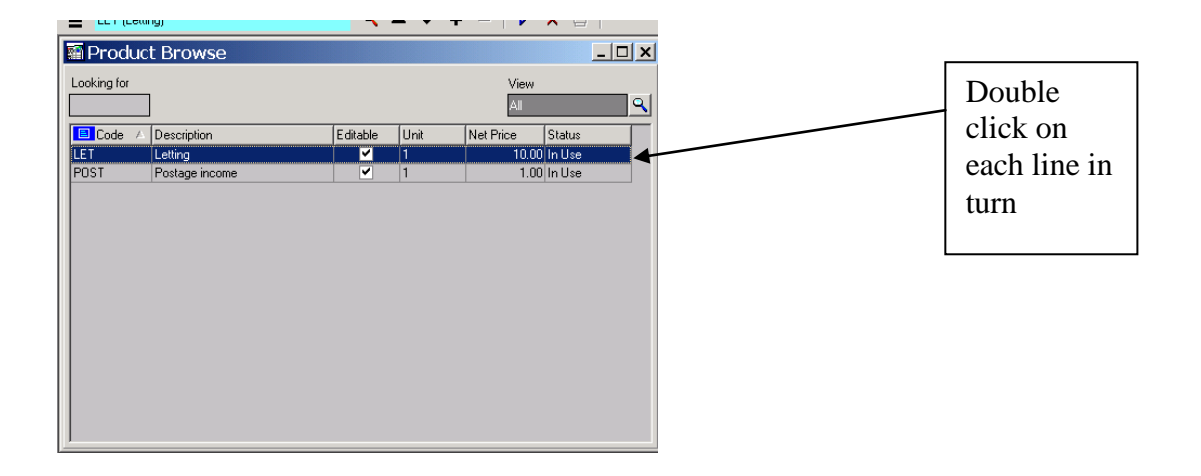

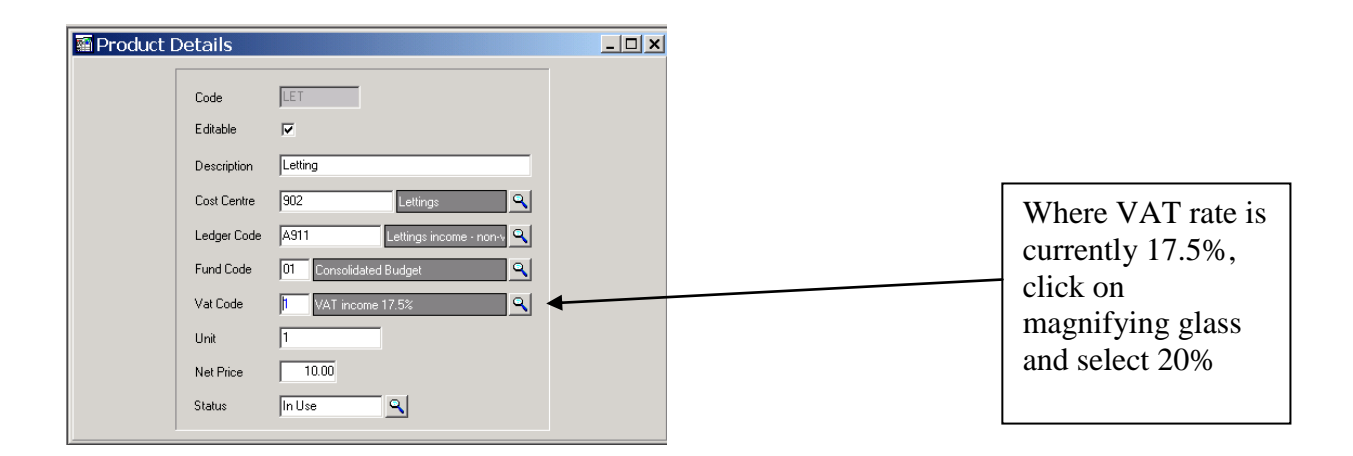

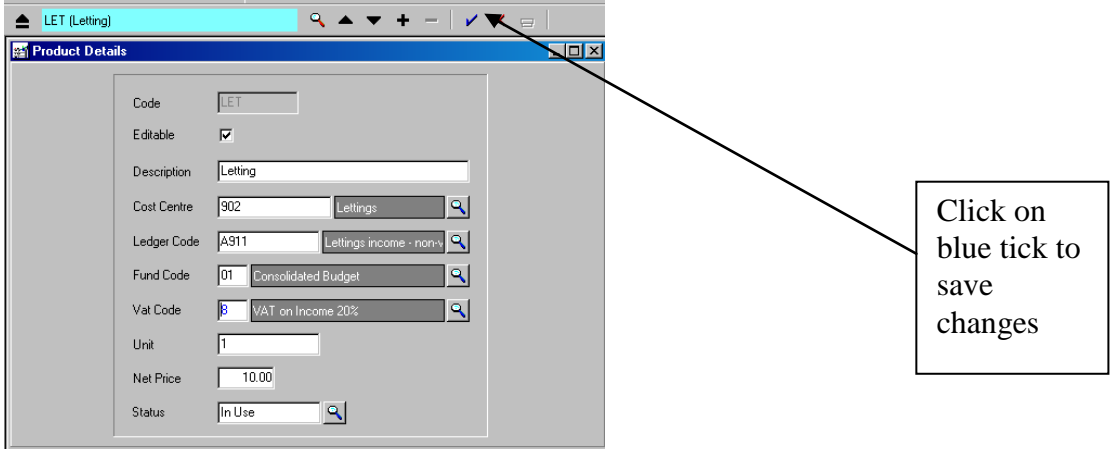

# **4. Setting Default Codes – Accounts Payable / Vat Input**

Tools General ledger set up Tab 5: Ledger codes

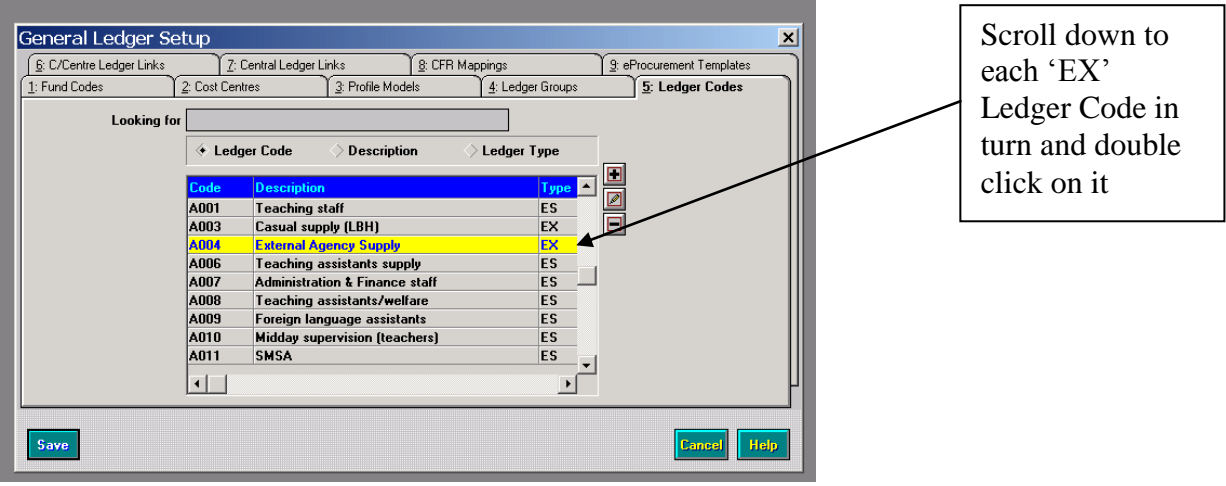

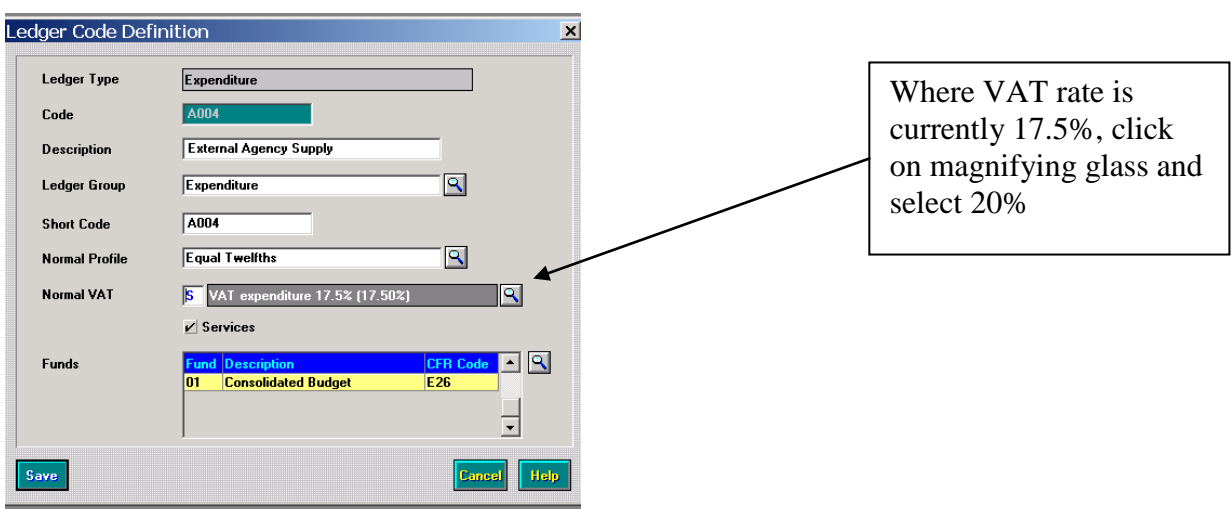

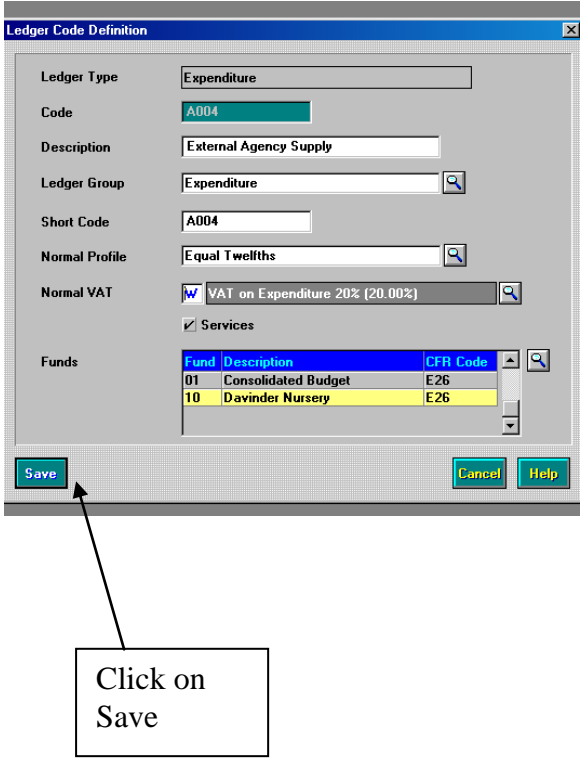

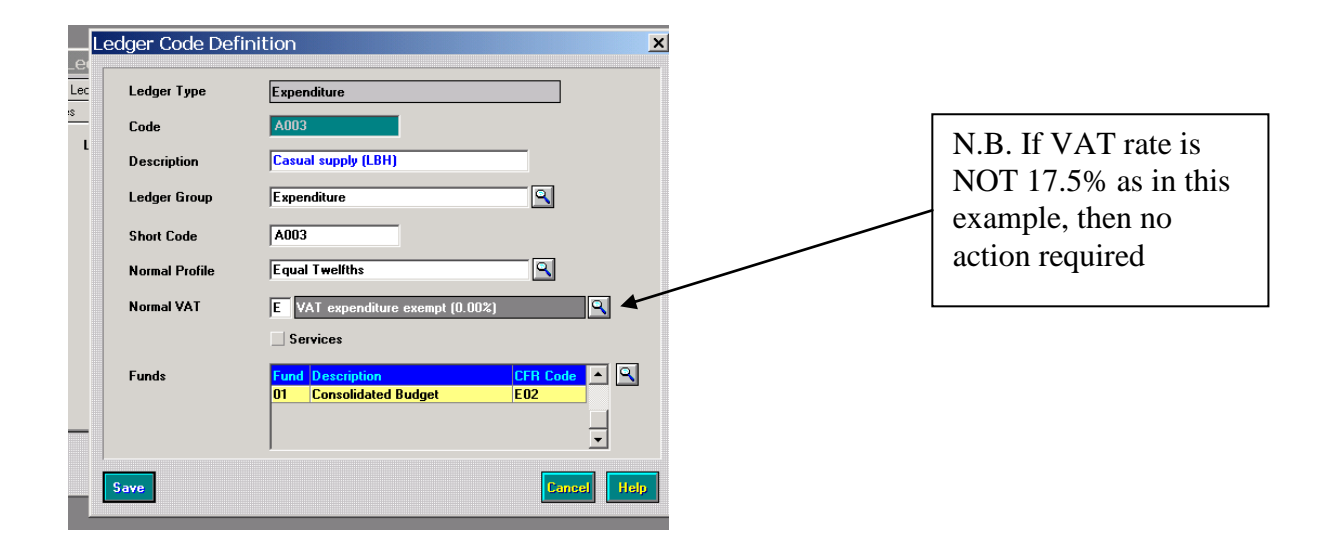

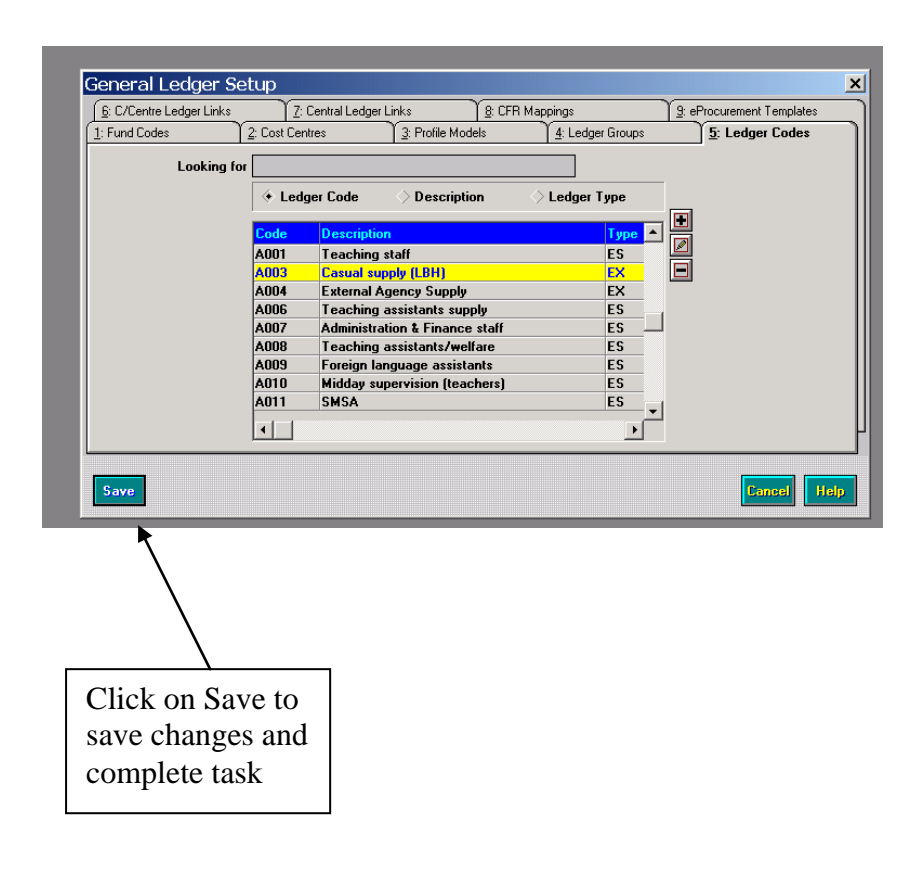

Schools Finance Team London Borough of Hillingdon July 2010